## **Preferences of the xUML Services**

Switch to the **Preferences** tab in the information/working area.

Only users who are member of a group, to which the role **ADMIN** has been assigned, can modify the preferences of the xUML services.

If deployed xUML services connect to backends like databases, you can define parameters necessary to use the database, for instance, the path to the DB2 binaries. If you are using the E2E Java Adapter, you also need to define the path to your Java Runtime directory. For more details, see [Installing and](https://doc.scheer-pas.com/display/INSTALLATION/Installing+and+Configuring+Database+Access)  [Configuring Database Access](https://doc.scheer-pas.com/display/INSTALLATION/Installing+and+Configuring+Database+Access) or [Configuring Java Access.](https://doc.scheer-pas.com/display/INSTALLATION/Configuring+Java+Access)

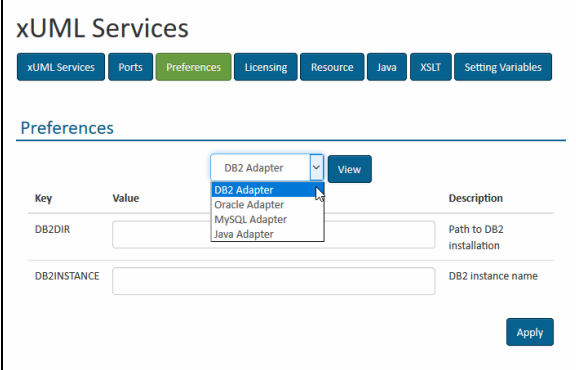

Select an adapter (**DB2 Adapter**, **Oracle Adapter**, **MySQL Adapter**, or **Java Adapter**). Enter the necessary key values and click **Apply**.

## **Related Pages:**

- Installing and Configuring [Database Access](https://doc.scheer-pas.com/display/INSTALLATION/Installing+and+Configuring+Database+Access)
- [Configuring Java Access](https://doc.scheer-pas.com/display/INSTALLATION/Configuring+Java+Access)